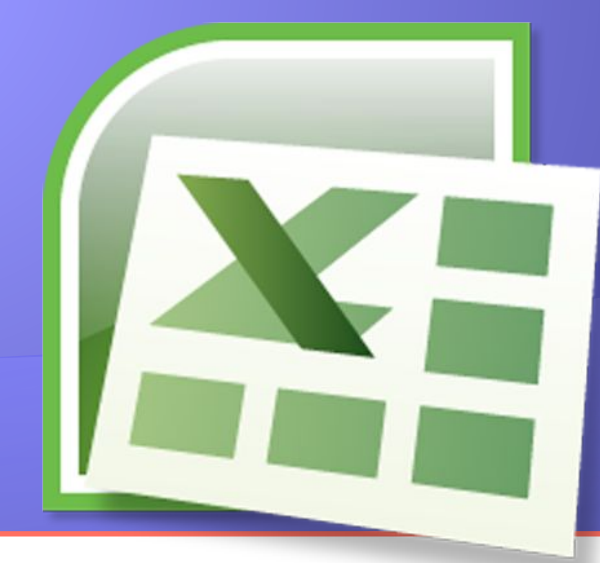

# «Представление о формуле. Встроенные функции»

Муниципальное общеобразовательное <mark>учреждение гимназия №1 г.Липецка</mark> Попова Маргарита Юрьевна **8 класс Липецк 2013** 

# Решение теста

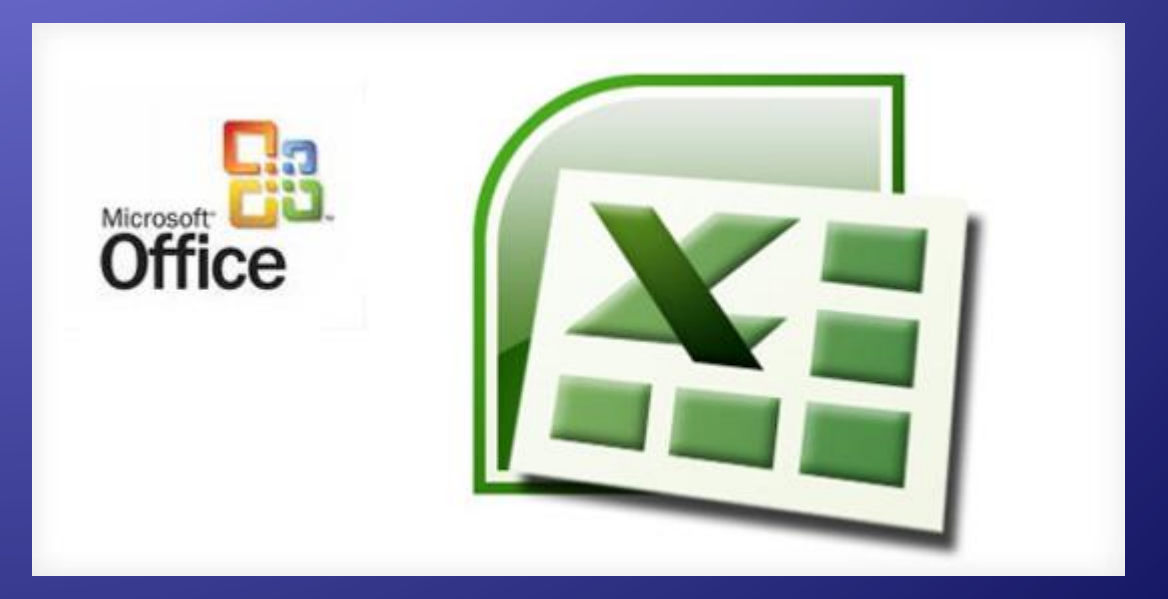

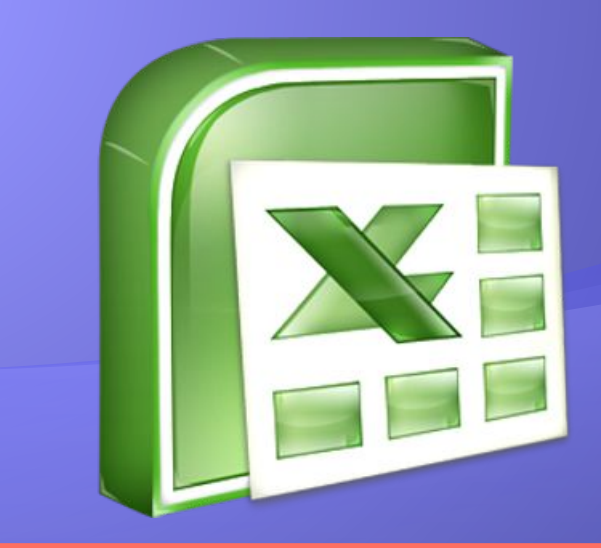

# «Представление о формуле. **Встроенные функции»**

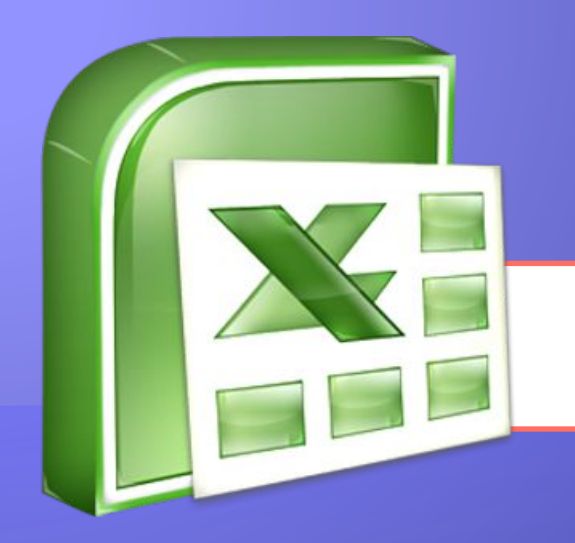

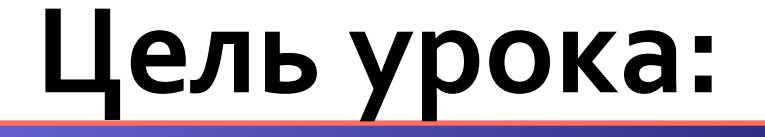

познакомить с основными встроенными функциями и научиться применять их при решении задач

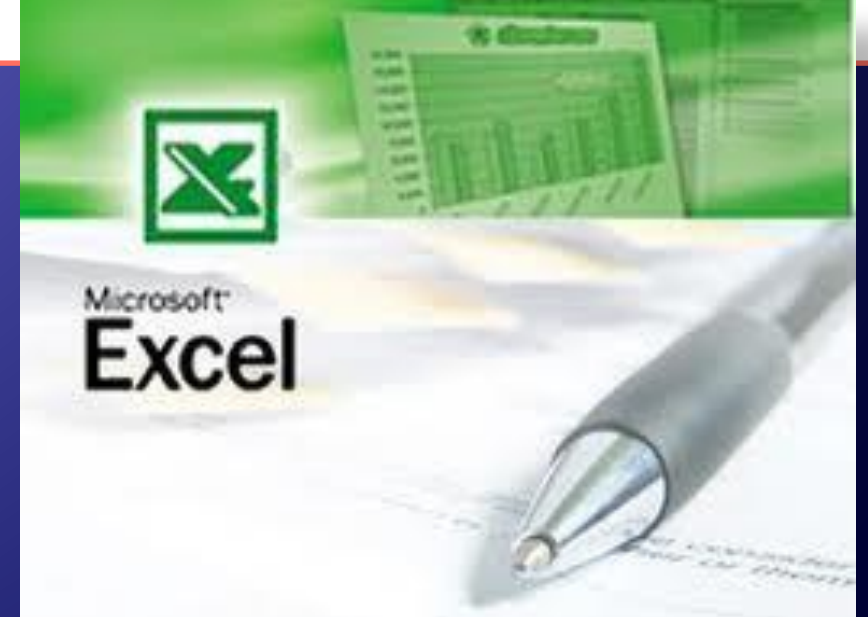

Формула - это некоторая последовательность постоянных значений, ссылок на ячейки, имен, функций или знаков операций, которая задает правило для вычисления нового значения по данным

Данным **UDGRNNIC** =A1+B1

#### Встроенные функции MS Excel – это функции, вычисление которых выполняется по определенным алгоритмам, содержащимся в ȀȁǹǼǿǷǶǾǹǹ MS Excel

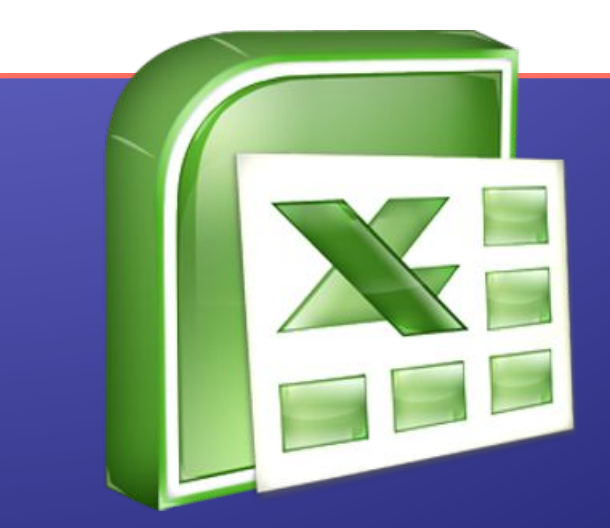

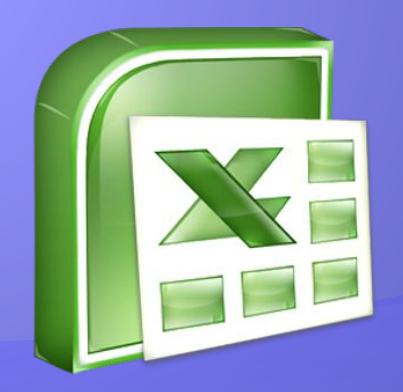

# Функции

#### В различных табличных процессорах наборы встроенных функций различаются

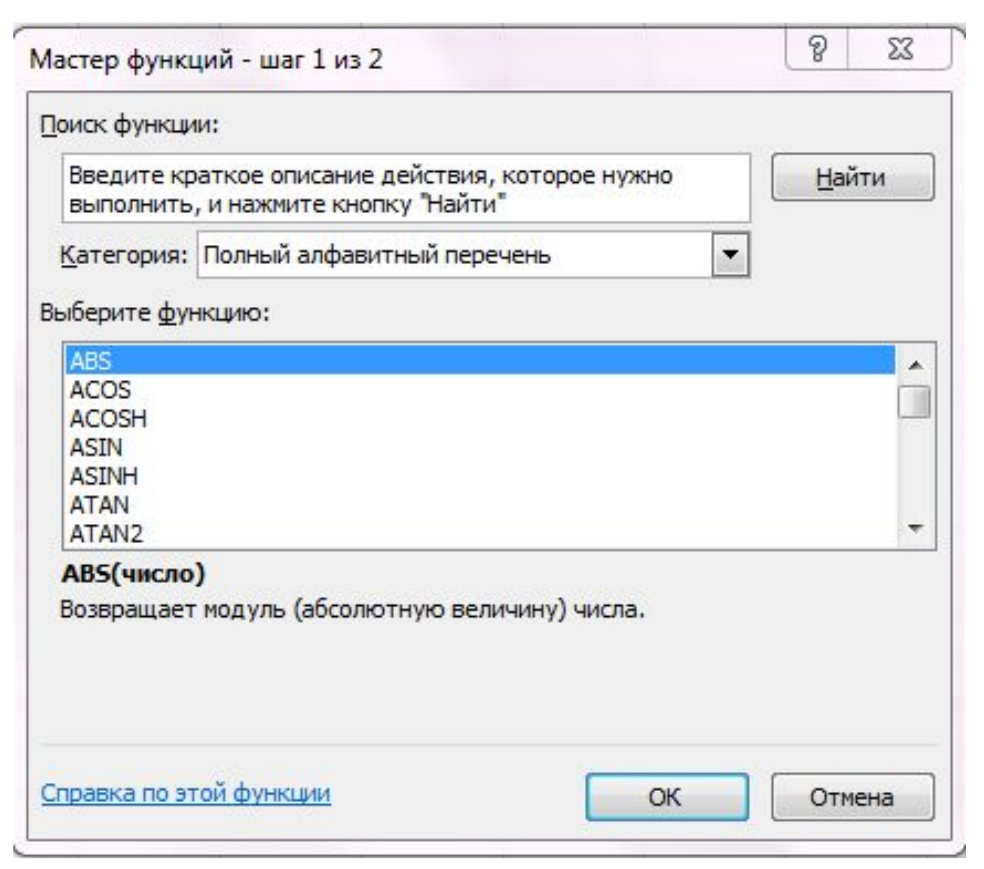

## Excel содержит более 400встроенных функций

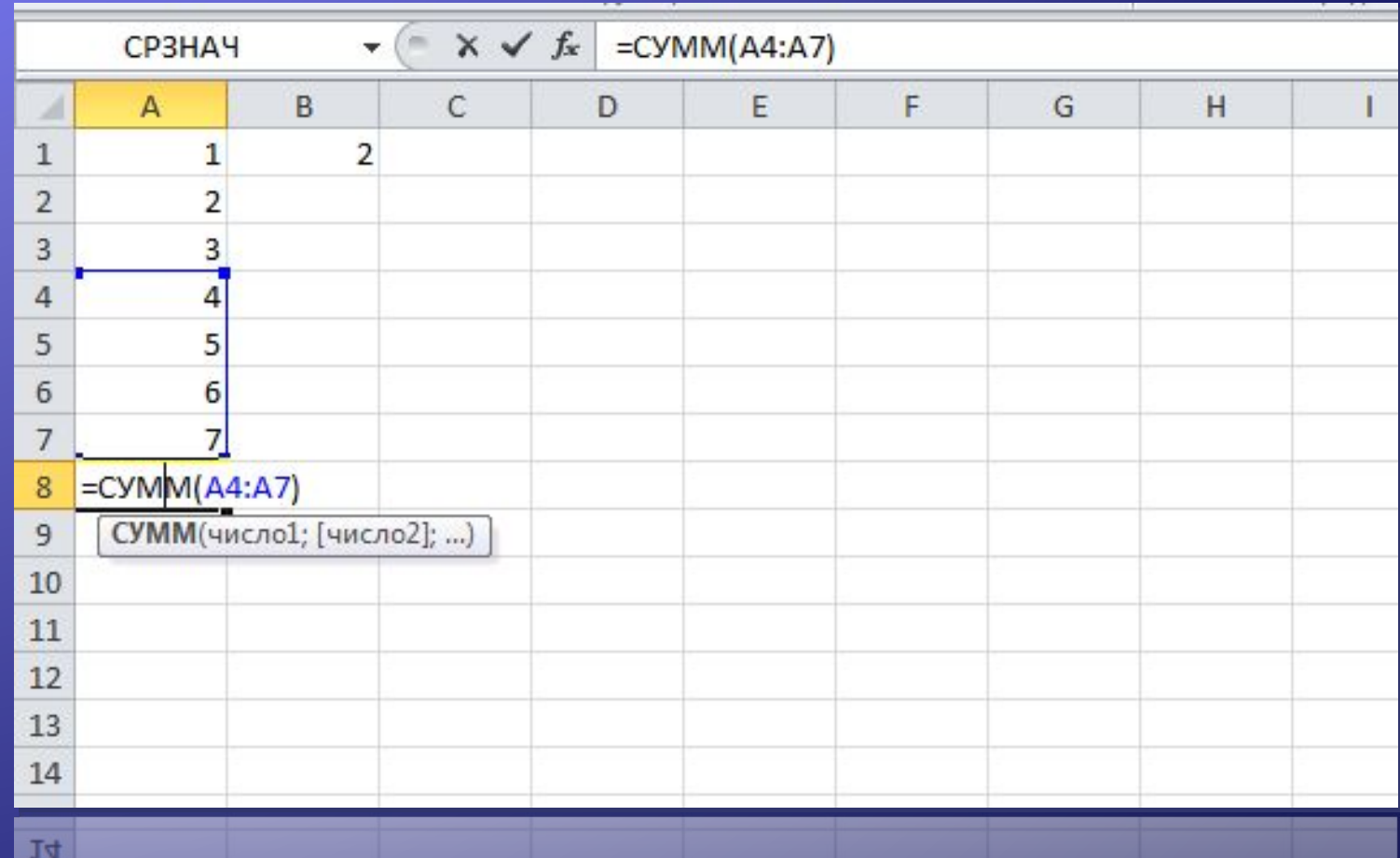

#### Математические

КОРЕНЬ(...) Вычисление квадратного корня

**ABS(...)** Вычисление абсолютного значения (модуля) числа

 $\Box M()$  \* Значение математической константы «ПИ» (3,1415926...)

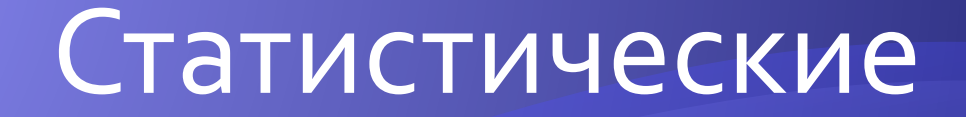

 $\vert$ МИН(...)  $\vert$  Минимальное из указанных чисел

МАКС(...) | Максимальное из указанных чисел

**СРЗНАЧ(...) Среднее значение указанных чисел** 

СУММ(...) Сумма указанных чисел

#### Дата и время

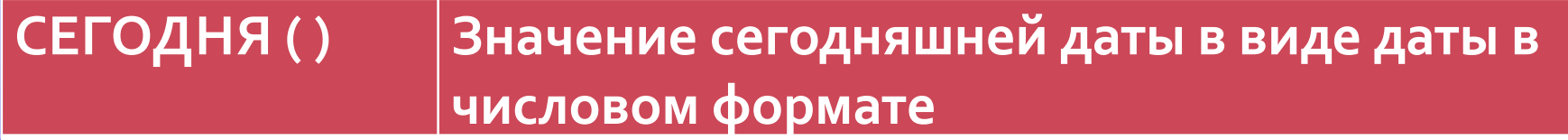

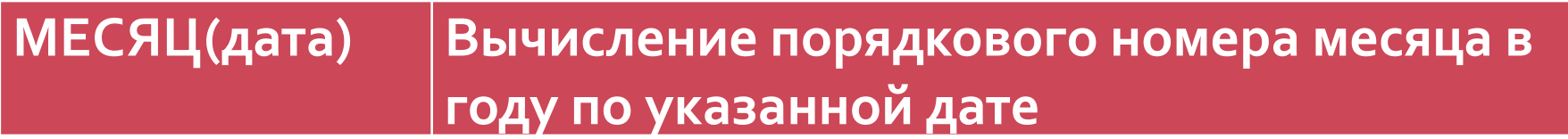

ДЕНЬ(дата) Вычисление порядкового номера дня в **МЕСЯЦЕ ПО УКАЗАННОЙ ДАТЕ** 

ГОД(дата) Вычисление года по указанной дате

#### Решение задачи

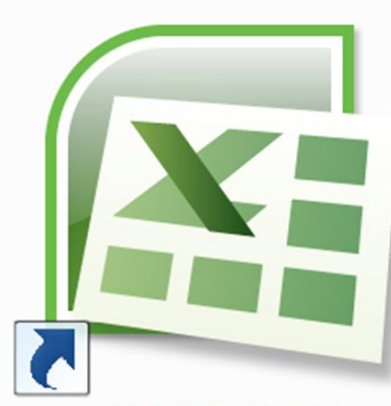

Microsoft Office Excel 2007

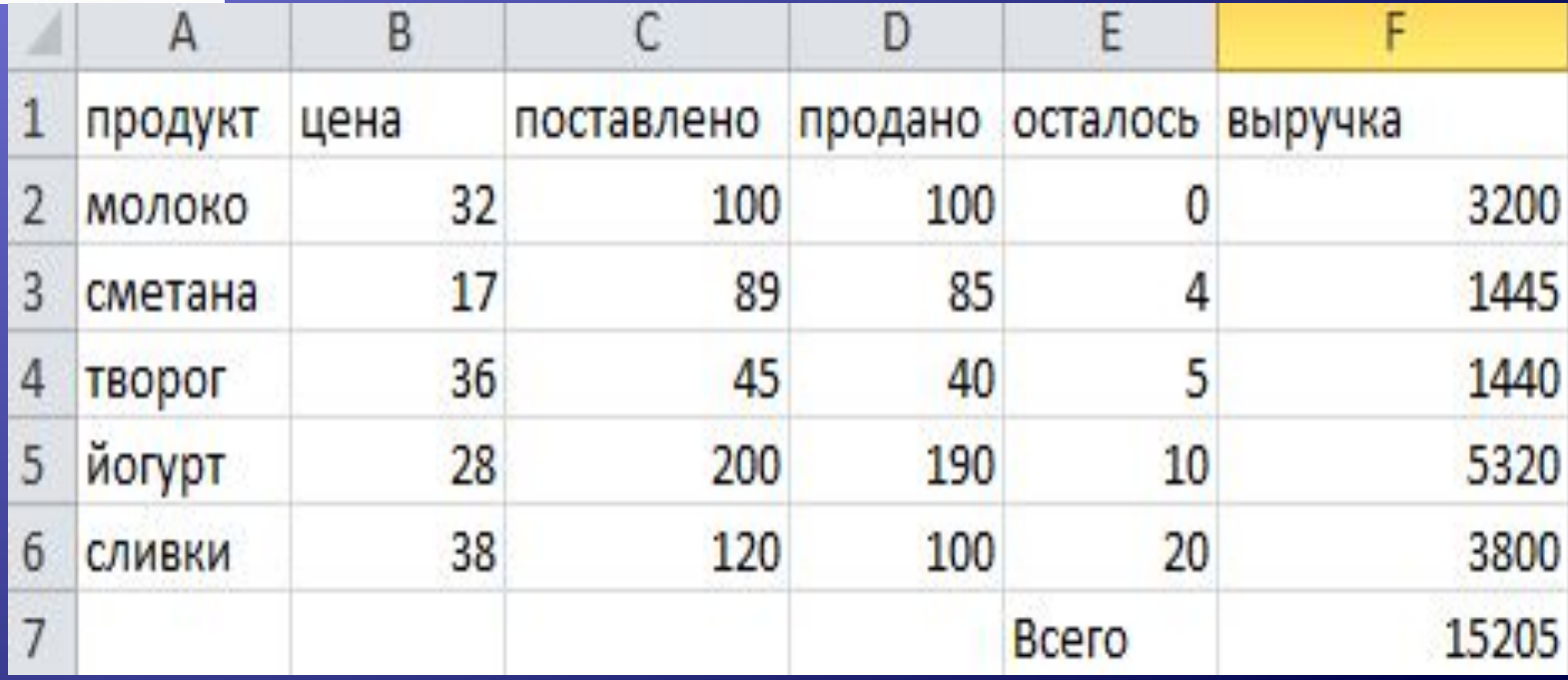

## Физкультминутка

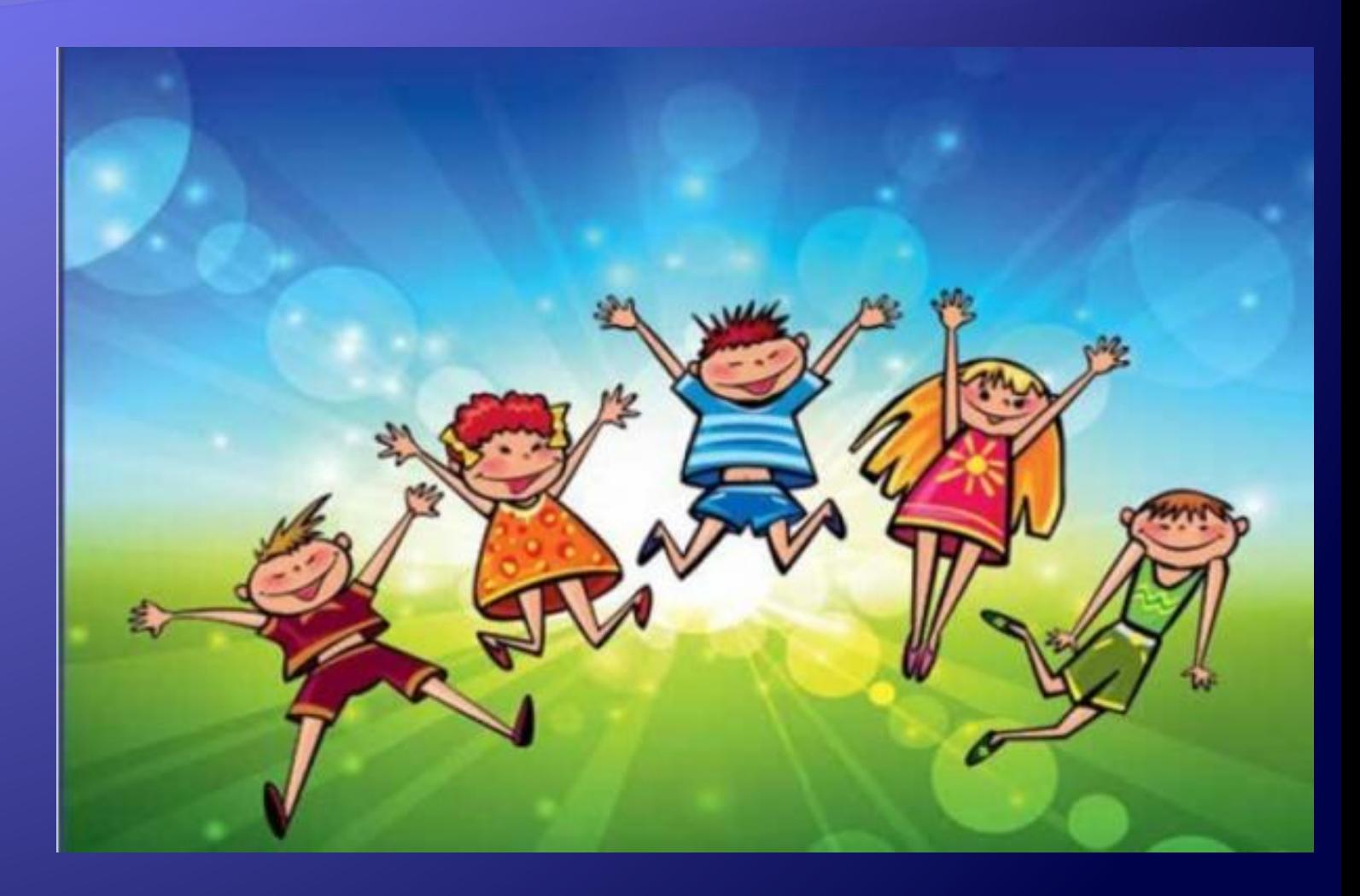

## Практическая работа

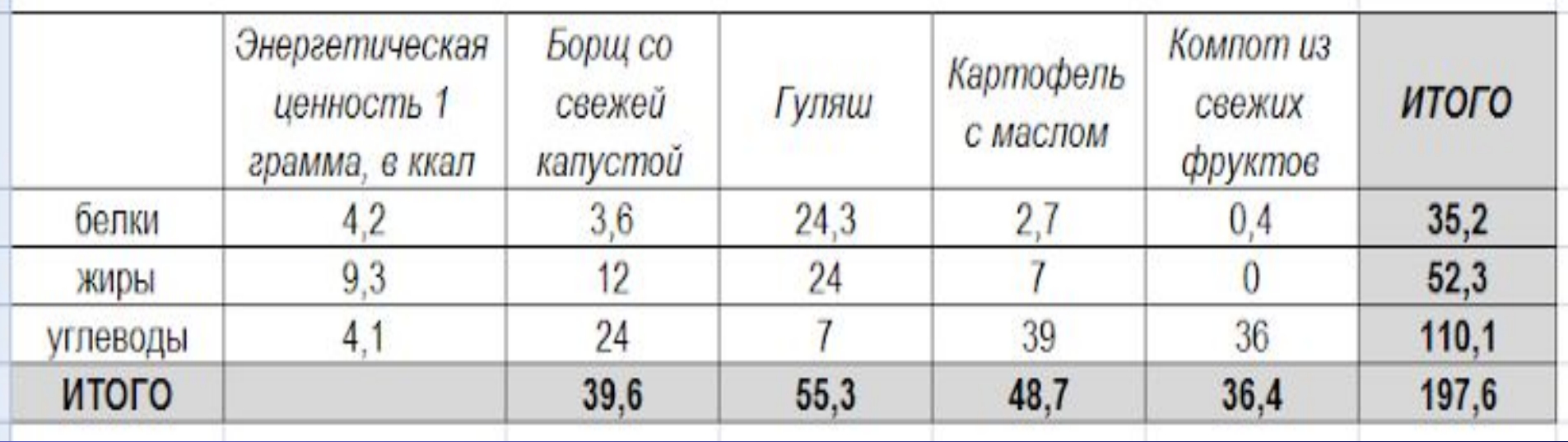

#### Подведение итогов

- Основные достоинства электронной таблицы по сравнению с обычной таблицей состоят...
- Где можем применять ЭТ?

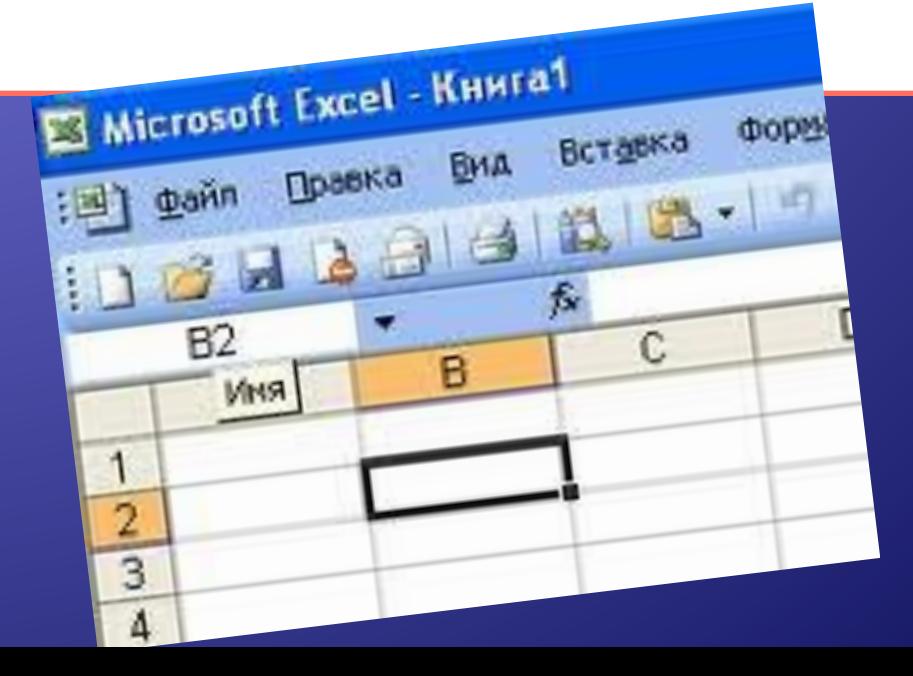

## Домашняя работа

- Записи по тетради.
- Придумайте и начертите в тетради структуру таблицы для решения задачи, применяя функцию СРЗНАЧ.

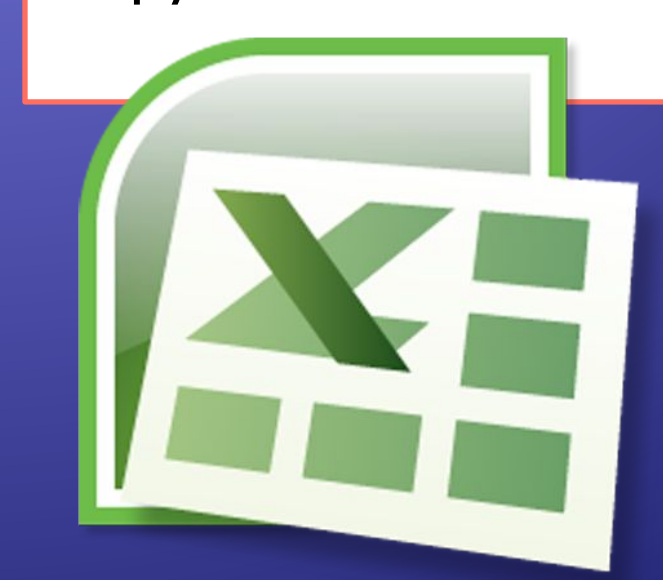

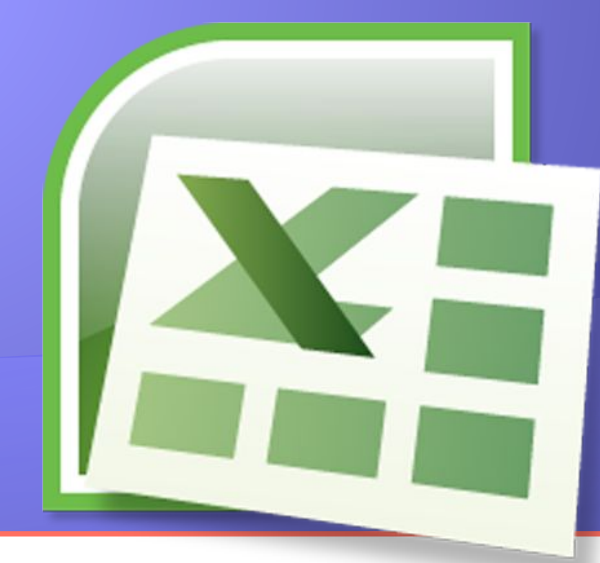

# «Представление о формуле. Встроенные функции»

Муниципальное общеобразовательное <mark>учреждение гимназия №1 г.Липецка</mark> Попова Маргарита Юрьевна **8 класс Липецк 2013** 

## Список использованных ИСТОЧНИКОВ

• Изображение «Excel» http://www.google.ru/search?q=excel&newwindow=1&hl=ru &tbm=isch&tbo=u&source=univ&sa=X&ei=g195UaiyK8jPtAb JoIC4BQ&ved=0CEkQsAQ&biw=1440&bih=775#imgrc=zFlUI-3xJzFTuM%3A%3BxCeaOLERBSTrKM%3Bhttp%253A%252F %252Fsoftor.ru%252Fuploads%252Fposts%252F2012-09%2 52F1346586283\_excel\_logo.png%3Bhttp%253A%252F%252F softor.ru%252Foffice%252F517-skachat-microsoft-excel-200 7-besplatno.html%3B500%3B500